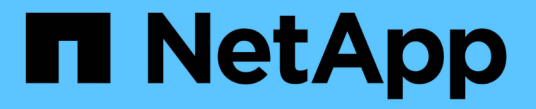

### **SVM** への **S3** アクセスを設定する ONTAP 9

NetApp April 24, 2024

This PDF was generated from https://docs.netapp.com/ja-jp/ontap/s3-config/create-svm-s3-task.html on April 24, 2024. Always check docs.netapp.com for the latest.

# 目次

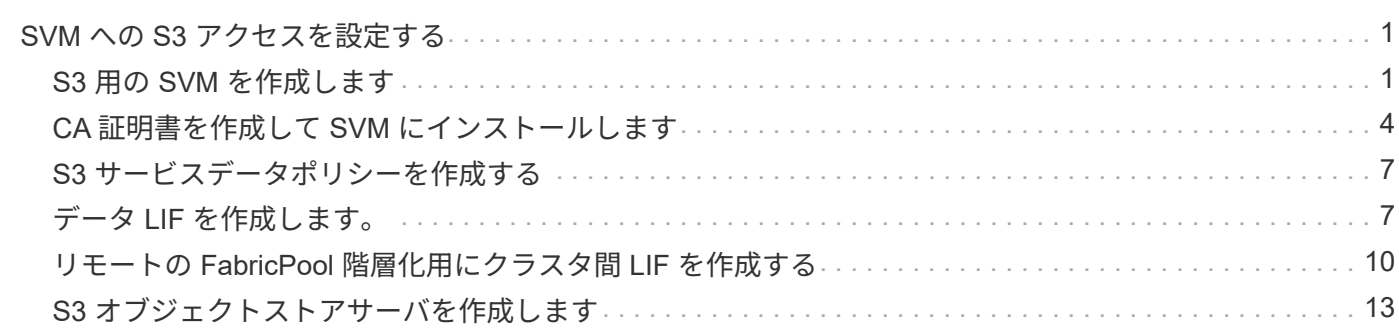

## <span id="page-2-0"></span>**SVM** への **S3** アクセスを設定する

### <span id="page-2-1"></span>**S3** 用の **SVM** を作成します

S3はSVM内で他のプロトコルと共存できますが、新しいSVMを作成してネームスペース とワークロードを分離することもできます。

このタスクについて

SVMからS3オブジェクトストレージのみを提供する場合は、S3サーバでDNS設定を行う必要はありません。 ただし、他のプロトコルを使用する場合は、 SVM に DNS を設定できます。

System Managerを使用して新しいStorage VMへのS3アクセスを設定すると、証明書とネットワークの情報を 入力するように求められ、Storage VMとS3オブジェクトストレージサーバは一度に作成されます。

**System Manager** の略

S3サーバ名を完全修飾ドメイン名(FQDN)として入力できるようにして、クライアントがS3アクセス に使用できるようにしておく必要があります。S3サーバのFQDNの先頭をバケット名にすることはでき ません。

インターフェイスロールデータ用のIPアドレスを入力する準備をしておく必要があります。

外部 CA 署名証明書を使用している場合は、この手順中に証明書の入力を求められます。システムで生 成された証明書を使用することもできます。

1. Storage VM で S3 を有効にします。

a. 新しいStorage VMを追加します。[\* Storage(ストレージ)]>[Storage VMs]をクリックし、[\* Add (追加) 1をクリックします。

既存のStorage VMがない新しいシステムの場合は、\*ダッシュボード>プロトコルの設定\*をクリ ックします。

S3サーバを既存のStorage VMに追加する場合は、\* Storage > Storage VM\*をクリックし、Storage VMを選択して\* Settings \*をクリックし、をクリックします \* \* S3 の下 \*。

a. Enable S3 \* をクリックし、 S3 Server Name を入力します。

b. 証明書のタイプを選択します。

システムで生成された証明書と独自の証明書のどちらを選択した場合も、クライアントアクセス には証明書が必要です。

c. ネットワークインターフェイスを入力してください。

- 2. システムで生成された証明書を選択した場合は、新しい Storage VM の作成を確認すると証明書情報 が表示されます。[ ダウンロード ] をクリックし、クライアントアクセス用に保存します。
	- シークレットキーは今後表示されません。
	- 証明書情報が再度必要な場合は、[\*ストレージ]、[Storage VMs]の順にクリックし、Storage VM を選択して、[\*設定]をクリックします。

**CLI** の使用

1. クラスタ上で S3 のライセンスが有効であることを確認します。

system license show -package s3

表示されない場合は、営業担当者にお問い合わせください。

2. SVM を作成します。

vserver create -vserver <svm name> -subtype default -rootvolume <root volume name> -aggregate <aggregate name> -rootvolume-security -style unix -language C.UTF-8 -data-services <data-s3-server> -ipspace <ipspace name>

◦ <sup>に</sup>UNIX設定を使用します -rootvolume-security-style オプション

◦ デフォルトのC.UTF-8を使用します -language オプション

◦ 。 ipspace 設定はオプションです。

3. 新しく作成した SVM の設定とステータスを確認します。

vserver show -vserver <svm name>

。 Vserver Operational State フィールドにはを表示する必要があります running 状態。が 表示された場合 initializing 状態にすると、ルートボリュームの作成などの中間処理が失敗した ため、SVMを削除して再作成する必要があります。

例

次のコマンドは、データアクセス用の SVM を IPspace ipspaceA 内に作成します。

cluster-1::> vserver create -vserver svm1.example.com -rootvolume root\_svm1 -aggregate aggr1 -rootvolume-security-style unix -language C.UTF-8 -data-services data-s3-server -ipspace ipspaceA

[Job 2059] Job succeeded: Vserver creation completed

次のコマンドは、1GBのルートボリュームでSVMが作成され、自動的に起動されてに追加されたことを 示しています running 状態。ルートボリュームには、ルールを含まないデフォルトのエクスポートポリ シーがあるため、ルートボリュームは作成時にエクスポートされません。デフォルトでは、vsadminユー ザアカウントが作成され、に配置されます locked 状態。vsadmin ロールがデフォルトの vsadmin ユー ザアカウントに割り当てられます。

cluster-1::> vserver show -vserver svm1.example.com Vserver: svm1.example.com Vserver Type: data Vserver Subtype: default Vserver UUID: b8375669-19b0-11e5-b9d1- 00a0983d9736 Root Volume: root\_svm1 Aggregate: aggr1 NIS Domain: - Root Volume Security Style: unix LDAP Client: - Default Volume Language Code: C.UTF-8 Snapshot Policy: default Comment: Quota Policy: default List of Aggregates Assigned: - Limit on Maximum Number of Volumes allowed: unlimited Vserver Admin State: running Vserver Operational State: running Vserver Operational State Stopped Reason: - Allowed Protocols: nfs, cifs Disallowed Protocols: - QoS Policy Group: - Config Lock: false IPspace Name: ipspaceA

### <span id="page-5-0"></span>**CA** 証明書を作成して **SVM** にインストールします

S3 クライアントから S3 対応 SVM への HTTPS トラフィックを有効にするには、認証 局(CA)証明書が必要です。

#### このタスクについて

HTTP のみを使用するように S3 サーバを設定することは可能ですが、 CA 証明書が不要なクライアントを設 定することも可能です。ただし、 ONTAP S3 サーバへの HTTPS トラフィックを CA 証明書を使用して保護 することを推奨します。

IP トラフィックがクラスタ LIF のみを経由するローカル階層化の場合、 CA 証明書は必要ありません。

この手順に記載されている手順では、 ONTAP 自己署名証明書を作成してインストールします。サードパーテ ィベンダーの CA 証明書もサポートされています。詳細については、管理者認証のドキュメントを参照してく ださい。

#### ["](https://docs.netapp.com/ja-jp/ontap/authentication/index.html)[管理者認証と](https://docs.netapp.com/ja-jp/ontap/authentication/index.html) [RBAC"](https://docs.netapp.com/ja-jp/ontap/authentication/index.html)

を参照してください security certificate 追加の設定オプションのマニュアルページ

#### 手順

1. 自己署名デジタル証明書を作成します。

security certificate create -vserver *svm\_name* -type root-ca -common-name *ca\_cert\_name*

。 -type root-ca オプションは、認証局(CA)として機能して他の証明書に署名するための自己署名 デジタル証明書を作成してインストールします。

。 -common-name オプションを指定すると、SVMの認証局(CA)名が作成され、証明書の完全な名前を 生成するときに使用されます。

デフォルトの証明書サイズは 2048 ビットです。

例

cluster-1::> security certificate create -vserver svm1.example.com -type root-ca -common-name svm1\_ca The certificate's generated name for reference:

svm1\_ca\_159D1587CE21E9D4\_svm1\_ca

生成された証明書の名前が表示されたら、この手順の以降の手順で名前を保存してください。

#### 2. 証明書署名要求を生成します。

security certificate generate-csr -common-name *s3\_server\_name* [additional options]

。 -common-name 署名要求のパラメータには、S3サーバ名(FQDN)を指定する必要があります。

必要に応じて、 SVM の場所やその他の詳細情報を指定できます。

今後の参照用に、証明書要求と秘密鍵のコピーを保管するように求められます。

3. SVM\_CA を使用して CSR に署名し、 S3 サーバの証明書を生成します。

security certificate sign -vserver *svm\_name* -ca *ca\_cert\_name* -ca-serial *ca\_cert\_serial\_number* [additional\_options]

前の手順で使用したコマンドオプションを入力します。

◦ -ca --ステップ1で入力したCAの共通名。

◦ -ca-serial --ステップ1のCAシリアル番号。たとえば、 CA 証明書の名前が svm1\_ca\_159D1587CE21E9D4\_svm1\_ca の場合、シリアル番号は 159D1587CE21E9D4 です。

デフォルトでは、署名済み証明書の有効期限は 365 日です。別の値を選択し、他の署名の詳細を指定 できます。

プロンプトが表示されたら、手順 2 で保存した証明書要求文字列をコピーして入力します。

署名済み証明書が表示されます。あとで使用できるように保存しておきます。

4. S3 対応 SVM に署名済み証明書をインストールします。

security certificate install -type server -vserver *svm\_name*

プロンプトが表示されたら、証明書と秘密鍵を入力します。

証明書チェーンが必要な場合は、中間証明書を入力できます。

秘密鍵と CA 署名デジタル証明書が表示されたら、あとで参照できるように保存します。

5. 公開鍵証明書を取得します。

security certificate show -vserver *svm\_name* -common-name *ca\_cert\_name* -type root-ca -instance

公開鍵証明書を保存しておき、以降のクライアント側の設定に使用します。

例

```
cluster-1::> security certificate show -vserver svm1.example.com -common
-name svm1 ca -type root-ca -instance
                         Name of Vserver: svm1.example.com
             FQDN or Custom Common Name: svm1_ca
           Serial Number of Certificate: 159D1587CE21E9D4
                   Certificate Authority: svm1_ca
                     Type of Certificate: root-ca
       (DEPRECATED)-Certificate Subtype: -
               Unique Certificate Name: svm1 ca 159D1587CE21E9D4 svm1 ca
Size of Requested Certificate in Bits: 2048
                  Certificate Start Date: Thu May 09 10:58:39 2020
            Certificate Expiration Date: Fri May 08 10:58:39 2021
                  Public Key Certificate: -----BEGIN CERTIFICATE-----
MIIDZ ...==
-----END CERTIFICATE-----
                            Country Name: US
                  State or Province Name:
                           Locality Name:
                       Organization Name:
                       Organization Unit:
Contact Administrator's Email Address:
                                Protocol: SSL
                        Hashing Function: SHA256
                 Self-Signed Certificate: true
         Is System Internal Certificate: false
```
### <span id="page-8-0"></span>**S3** サービスデータポリシーを作成する

S3 のデータサービスと管理サービスのサービスポリシーを作成できます。LIF 上の S3 データトラフィックを有効にするには、 S3 サービスデータポリシーが必要です。

このタスクについて

データ LIF とクラスタ間 LIF を使用する場合は、 S3 サービスデータポリシーが必要です。ローカル階層化の ユースケースにクラスタ LIF を使用している場合は必要ありません。

LIF にサービスポリシーを指定すると、そのポリシーを使用して LIF のデフォルトロール、フェイルオーバー ポリシー、データプロトコルのリストが作成されます。

SVM と LIF には複数のプロトコルを設定できますが、オブジェクトデータを提供する際には S3 だけを使用 することを推奨します。

#### 手順

1. 権限の設定を advanced に変更します。

set -privilege advanced

2. サービスデータポリシーを作成します。

network interface service-policy create -vserver *svm\_name* -policy *policy\_name* -services data-core,data-s3-server

。 data-core および data-s3-server ONTAP S3を有効にするために必要なサービスはサービスだけ ですが、必要に応じて他のサービスも含めることができます。

### <span id="page-8-1"></span>データ **LIF** を作成します。

新しい SVM を作成した場合、 S3 アクセス用に作成する専用の LIF はデータ LIF です。

作業を開始する前に

- 基盤となる物理または論理ネットワークポートが管理用に設定されている必要があります up ステータ ス。
- サブネット名を使用して LIF の IP アドレスとネットワークマスク値を割り当てる場合は、そのサブネッ トがすでに存在している必要があります。

サブネットには、同じレイヤ 3 サブネットに属する IP アドレスのプールが含まれています。これらはを 使用して作成されます network subnet create コマンドを実行します

• LIF サービスポリシーがすでに存在している必要があります。

このタスクについて

- 同じネットワークポート上に IPv4 と IPv6 の両方の LIF を作成できます。
- クラスタ内のLIFの数が多い場合は、を使用して、クラスタでサポートされるLIFの容量を確認できます network interface capacity show コマンドとを使用して、各ノードでサポートされるLIFの容量を 確認します network interface capacity details show コマンド (advanced権限レベル)。

• リモートの FabricPool 容量(クラウド)階層化を有効にする場合は、クラスタ間 LIF も設定する必要があ ります。

手順

1. LIF を作成します。

network interface create -vserver *svm\_name* -lif *lif\_name* -service-policy *service\_policy\_names* -home-node *node\_name* -home-port *port\_name* {-address *IP\_address* -netmask *IP\_address* | -subnet-name *subnet\_name*} -firewall-policy data -auto-revert {true|false}

◦ -home-node は、の実行時にLIFが戻るノードです network interface revert LIFに対してコマ ンドを実行します。

を使用して、LIFをホームノードおよびホームポートに自動的にリバートするかどうかを指定すること もできます -auto-revert オプション

- -home-port は、の実行時にLIFが戻る物理ポートまたは論理ポートです network interface revert LIFに対してコマンドを実行します。
- <sup>で</sup>IPアドレスを指定できます -address およ<sup>び</sup> -netmask オプションを選択するか、を使用してサブ ネットからの割り当てを有効にします -subnet\_name オプション
- サブネットを使用して IP アドレスとネットワークマスクを指定した場合、サブネットにゲートウェイ が定義されていると、そのサブネットを使用して LIF を作成するときにゲートウェイへのデフォルト ルートが SVM に自動的に追加されます。
- サブネットを使用せずに手動で IP アドレスを割り当てると、クライアントまたはドメインコントロー ラが別の IP サブネットにある場合にゲートウェイへのデフォルトルートの設定が必要になることがあ ります。。 network route create のマニュアルページには、SVM内での静的ルートの作成に関 する情報が記載されています。
- をクリックします -firewall-policy オプションで、同じデフォルトを使用します data <sup>を</sup>LIFのロ ールとして使用します。

必要に応じて、カスタムファイアウォールポリシーをあとから作成して追加できます。

 $\left(\begin{smallmatrix} 1\ 1\end{smallmatrix}\right)$ 

ONTAP 9.10.1以降では、ファイアウォールポリシーは廃止され、完全にLIFのサービスポリ シーに置き換えられました。詳細については、を参照してください ["LIF](https://docs.netapp.com/ja-jp/ontap/networking/configure_firewall_policies_for_lifs.html) [のフ](https://docs.netapp.com/ja-jp/ontap/networking/configure_firewall_policies_for_lifs.html)[ァ](https://docs.netapp.com/ja-jp/ontap/networking/configure_firewall_policies_for_lifs.html)[イアウォー](https://docs.netapp.com/ja-jp/ontap/networking/configure_firewall_policies_for_lifs.html) [ルポリシーを設定します](https://docs.netapp.com/ja-jp/ontap/networking/configure_firewall_policies_for_lifs.html)["](https://docs.netapp.com/ja-jp/ontap/networking/configure_firewall_policies_for_lifs.html)。

- -auto-revert 起動時、管理データベースのステータスが変わったとき、ネットワーク接続が確立<sup>さ</sup> れたときなどの状況で、データLIFがホームノードに自動的にリバートされるかどうかを指定できま す。デフォルト設定はです false`に設定することもできます `false 環境内のネットワーク管理ポ リシーによって異なります。
- 。 -service-policy optionは、作成したデータサービスポリシーと管理サービスポリシー、およ<sup>び</sup> その他の必要なポリシーを指定します。
- 2. でIPv6アドレスを割り当てる場合 -address オプション:
	- a. を使用します network ndp prefix show さまざまなインターフェイスで学習されたRAプレフィ ックスのリストを表示するコマンド。

。 network ndp prefix show コマンドはadvanced権限レベルで使用できます。

b. の形式を使用します prefix:id IPv6アドレスを手動で作成します。

prefix は、さまざまなインターフェイスで学習されたプレフィックスです。

を導出するため `id`で、ランダムな64ビット16進数を選択します。

- 3. を使用して、LIFが正常に作成されたことを確認します network interface show コマンドを実行しま す
- 4. 設定した IP アドレスに到達できることを確認します。

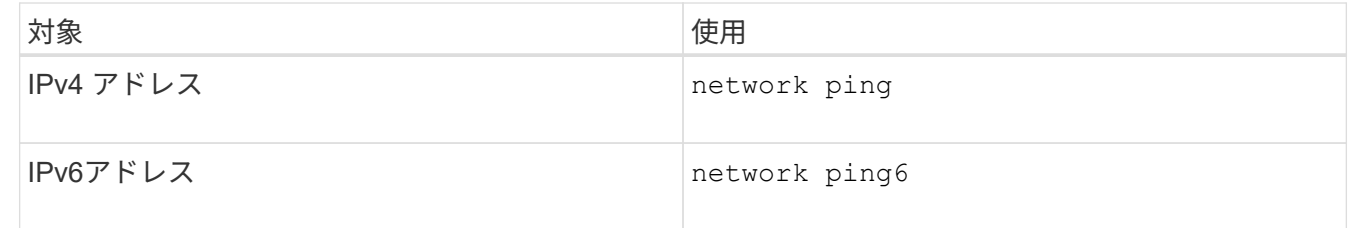

例

次のコマンドは、に割り当てられたS3データLIFを作成する方法を示しています my-S3-policy サービスポ リシー:

network interface create -vserver svm1.example.com -lif lif2 -home-node node2 -homeport e0d -service-policy my-S3-policy -subnet-name ipspace1

次のコマンドは、 cluster-1 内のすべての LIF を表示します。datalif1 および datalif3 というデータ LIF には IPv4 アドレスを設定しています。一方、 datalif4 には IPv6 アドレスを設定しています。

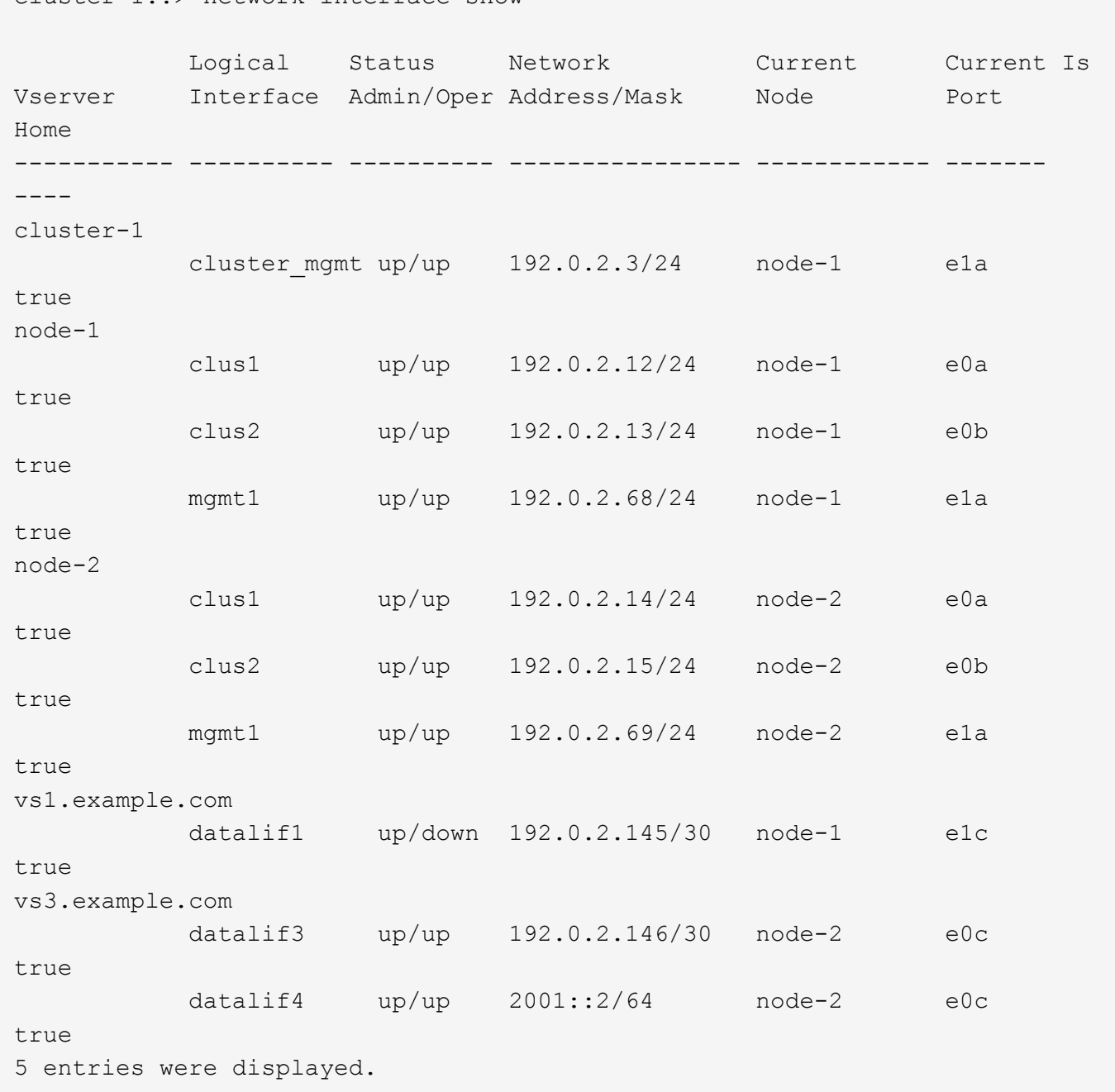

 $cluster-1::>network interface show$ 

### <span id="page-11-0"></span>リモートの **FabricPool** 階層化用にクラスタ間 **LIF** を作成する

ONTAP S3 を使用してリモートの FabricPool 容量(クラウド)階層化を有効にする場合 は、クラスタ間 LIF を設定する必要があります。データネットワークと共有するポート にクラスタ間 LIF を設定できます。これにより、クラスタ間ネットワークに必要なポー ト数を減らすことができます。

作業を開始する前に

<sup>•</sup> 基盤となる物理または論理ネットワークポートが管理用に設定されている必要があります up ステータ ス。

• LIF サービスポリシーがすでに存在している必要があります。

このタスクについて

ローカルのファブリックプールの階層化や外部の S3 アプリケーションへの提供にクラスタ間 LIF は必要あり ません。

- 手順
- 1. クラスタ内のポートの一覧を表示します。

network port show

次の例は、のネットワークポートを示しています cluster01:

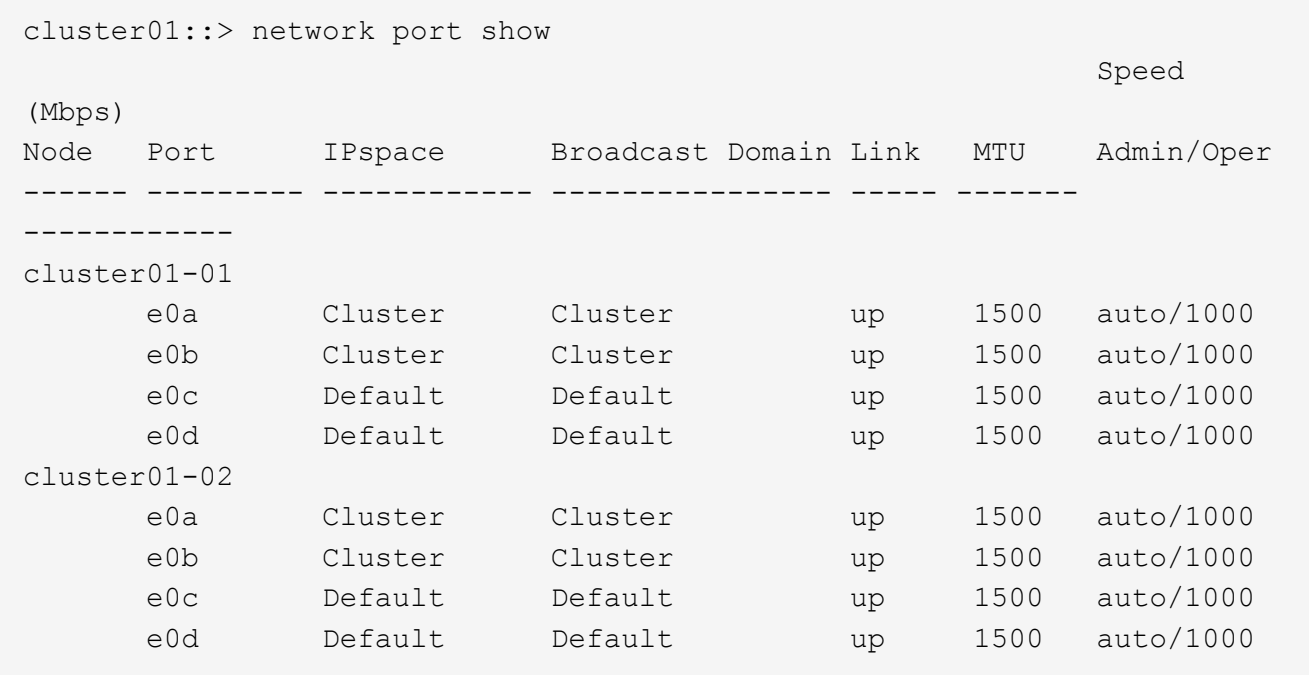

2. システム SVM にクラスタ間 LIF を作成します。

network interface create -vserver Cluster -lif *LIF\_name* -service-policy default-intercluster -home-node *node* -home-port *port* -address *port\_IP* -netmask *netmask*

次の例は、クラスタ間LIFを作成します cluster01\_icl01 および cluster01\_icl02:

```
cluster01::> network interface create -vserver Cluster -lif
cluster01_icl01 -service-
policy default-intercluster -home-node cluster01-01 -home-port e0c
-address 192.168.1.201
-netmask 255.255.255.0
cluster01::> network interface create -vserver Cluster -lif
cluster01_icl02 -service-
policy default-intercluster -home-node cluster01-02 -home-port e0c
-address 192.168.1.202
-netmask 255.255.255.0
```
3. クラスタ間 LIF が作成されたことを確認します。

network interface show -service-policy default-intercluster

```
cluster01::> network interface show -service-policy default-intercluster
             Logical Status Network Current
Current Is
Vserver Interface Admin/Oper Address/Mask Node Port
Home
----------- ---------- ---------- ------------------ -------------
------- ----
cluster01
            cluster01_icl01
                       up/up 192.168.1.201/24 cluster01-01 e0c
true
            cluster01_icl02
                       up/up 192.168.1.202/24 cluster01-02 e0c
true
```
4. クラスタ間 LIF が冗長構成になっていることを確認します。

network interface show –service-policy default-intercluster -failover

次の例は、クラスタ間LIFを示しています cluster01\_icl01 および cluster01\_icl02 をクリックし ます e0c ポートはにフェイルオーバーします e0d ポート:

cluster01::> network interface show -service-policy default-intercluster –failover Logical Home Home Failover Failover Vserver Interface Mode:Port Policy Group -------- --------------- --------------------- --------------- ------- cluster01 cluster01 icl01 cluster01-01:e0c local-only 192.168.1.201/24 Failover Targets: cluster01-01:e0c, cluster01-01:e0d cluster01\_icl02 cluster01-02:e0c local-only 192.168.1.201/24 Failover Targets: cluster01-02:e0c, cluster01-02:e0d

### <span id="page-14-0"></span>**S3** オブジェクトストアサーバを作成します

ONTAP オブジェクトストアサーバは、 ONTAP NAS サーバおよび SAN サーバが提供す るファイルストレージまたはブロックストレージではなく、データを S3 オブジェクト として管理します。

作業を開始する前に

S3サーバ名を完全修飾ドメイン名(FQDN)として入力できるようにして、クライアントがS3アクセスに使 用できるようにしておく必要があります。バケット名の先頭にFQDNを使用することはできません。

自己署名 CA 証明書(前の手順で作成)または外部 CA ベンダーが署名した証明書が必要です。IP トラフィ ックがクラスタ LIF のみを経由するローカル階層化の場合、 CA 証明書は必要ありません。

このタスクについて

オブジェクトストアサーバを作成すると、 UID 0 の root ユーザが作成されます。この root ユーザに対してア クセスキーもシークレットキーも生成されません。ONTAP 管理者はを実行する必要があります objectstore-server users regenerate-keys コマンドを使用して、このユーザのアクセスキーとシークレッ トキーを設定します。

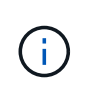

ネットアップのベストプラクティスとして、この root ユーザは使用しないでください。root ユ ーザのアクセスキーまたはシークレットキーを使用するクライアントアプリケーションは、オ ブジェクトストア内のすべてのバケットとオブジェクトにフルアクセスできます。

を参照してください vserver object-store-server 追加の設定オプションおよび表示オプションのマニ ュアルページ

#### **System Manager** の略

既存のStorage VMにS3サーバを追加する場合は、この手順 を使用します。新しいStorage VMにS3サー バを追加する方法については、を参照してください ["S3](#page-2-1)[用のストレージ](#page-2-1)[SVM](#page-2-1)[を作成します](#page-2-1)["](#page-2-1)。

インターフェイスロールデータ用のIPアドレスを入力する準備をしておく必要があります。

- 1. 既存のStorage VMでS3を有効にします。
	- a. Storage VMを選択します。\* Storage > Storage VM\*をクリックし、Storage VMを選択して\* Settings \*をクリックし、をクリックします \* \* S3 の下 \* 。
	- b. Enable S3 \* をクリックし、 S3 Server Name を入力します。
	- c. 証明書のタイプを選択します。

システムで生成された証明書と独自の証明書のどちらを選択した場合も、クライアントアクセス には証明書が必要です。

d. ネットワークインターフェイスを入力してください。

- 2. システムで生成された証明書を選択した場合は、新しい Storage VM の作成を確認すると証明書情報 が表示されます。[ ダウンロード ] をクリックし、クライアントアクセス用に保存します。
	- シークレットキーは今後表示されません。
	- 証明書情報が再度必要な場合は、 [\* ストレージ ] 、 [Storage VMs] の順にクリックし、 Storage VM を選択して、 [\* 設定 ] をクリックします。

**CLI** の使用

1. S3 サーバを作成します。

vserver object-store-server create -vserver *svm\_name* -object-store-server *s3\_server\_fqdn* -certificate-name *server\_certificate\_name* -comment *text* [additional options]

S3 サーバの作成時またはあとからいつでも追加のオプションを指定できます。

- ローカルの階層化を設定する場合は、SVM名にデータSVM名またはシステムSVM(クラスタ) 名を指定できます。
- 証明書名は、サーバCA証明書(中間またはルートCA証明書)ではなく、サーバ証明書(エンド ユーザまたはリーフ証明書)の名前にする必要があります。
- HTTPS は、ポート 443 でデフォルトで有効になっています。ポート番号はを使用して変更でき ます -secure-listener-port オプション

HTTPSを有効にすると、SSL/TLSと正しく統合するためにCA証明書が必要になります。

◦ HTTPはデフォルトで無効になっています。有効にすると、サーバはポート80でリスンします。 を使用して有効にできます -is-http-enabled オプションを選択するか、ポート番号を -listener-port オプション

HTTPが有効な場合、要求と応答はクリアテキストでネットワーク経由で送信されます。

2. S3が設定されていることを確認します。

vserver object-store-server show

例

このコマンドは、すべてのオブジェクトストレージサーバの設定値を検証します。

```
cluster1::> vserver object-store-server show
              Vserver: vs1
                         Object Store Server Name: s3.example.com
                             Administrative State: up
                           Listener Port For HTTP: 80
                   Secure Listener Port For HTTPS: 443
                                     HTTP Enabled: false
                                    HTTPS Enabled: true
               Certificate for HTTPS Connections: svm1_ca
                                           Comment: Server comment
```
Copyright © 2024 NetApp, Inc. All Rights Reserved. Printed in the U.S.このドキュメントは著作権によって保 護されています。著作権所有者の書面による事前承諾がある場合を除き、画像媒体、電子媒体、および写真複 写、記録媒体、テープ媒体、電子検索システムへの組み込みを含む機械媒体など、いかなる形式および方法に よる複製も禁止します。

ネットアップの著作物から派生したソフトウェアは、次に示す使用許諾条項および免責条項の対象となりま す。

このソフトウェアは、ネットアップによって「現状のまま」提供されています。ネットアップは明示的な保 証、または商品性および特定目的に対する適合性の暗示的保証を含み、かつこれに限定されないいかなる暗示 的な保証も行いません。ネットアップは、代替品または代替サービスの調達、使用不能、データ損失、利益損 失、業務中断を含み、かつこれに限定されない、このソフトウェアの使用により生じたすべての直接的損害、 間接的損害、偶発的損害、特別損害、懲罰的損害、必然的損害の発生に対して、損失の発生の可能性が通知さ れていたとしても、その発生理由、根拠とする責任論、契約の有無、厳格責任、不法行為(過失またはそうで ない場合を含む)にかかわらず、一切の責任を負いません。

ネットアップは、ここに記載されているすべての製品に対する変更を随時、予告なく行う権利を保有します。 ネットアップによる明示的な書面による合意がある場合を除き、ここに記載されている製品の使用により生じ る責任および義務に対して、ネットアップは責任を負いません。この製品の使用または購入は、ネットアップ の特許権、商標権、または他の知的所有権に基づくライセンスの供与とはみなされません。

このマニュアルに記載されている製品は、1つ以上の米国特許、その他の国の特許、および出願中の特許によ って保護されている場合があります。

権利の制限について:政府による使用、複製、開示は、DFARS 252.227-7013(2014年2月)およびFAR 5252.227-19(2007年12月)のRights in Technical Data -Noncommercial Items(技術データ - 非商用品目に関 する諸権利)条項の(b)(3)項、に規定された制限が適用されます。

本書に含まれるデータは商用製品および / または商用サービス(FAR 2.101の定義に基づく)に関係し、デー タの所有権はNetApp, Inc.にあります。本契約に基づき提供されるすべてのネットアップの技術データおよび コンピュータ ソフトウェアは、商用目的であり、私費のみで開発されたものです。米国政府は本データに対 し、非独占的かつ移転およびサブライセンス不可で、全世界を対象とする取り消し不能の制限付き使用権を有 し、本データの提供の根拠となった米国政府契約に関連し、当該契約の裏付けとする場合にのみ本データを使 用できます。前述の場合を除き、NetApp, Inc.の書面による許可を事前に得ることなく、本データを使用、開 示、転載、改変するほか、上演または展示することはできません。国防総省にかかる米国政府のデータ使用権 については、DFARS 252.227-7015(b)項(2014年2月)で定められた権利のみが認められます。

#### 商標に関する情報

NetApp、NetAppのロゴ、<http://www.netapp.com/TM>に記載されているマークは、NetApp, Inc.の商標です。そ の他の会社名と製品名は、それを所有する各社の商標である場合があります。